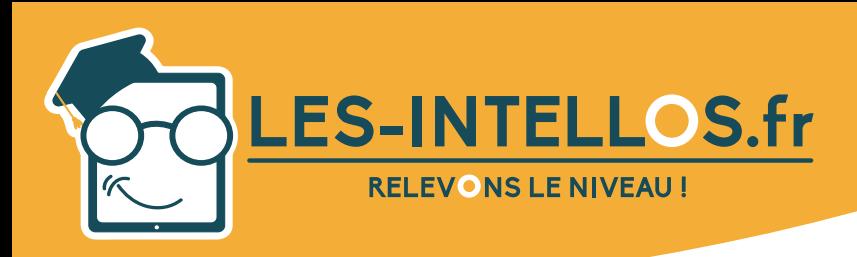

# **Wordpress**

# **préparation à la certification TOSA**

# Public :

*mars 2023 - V2*

- Tout public souhaitant se former au système de gestion de contenu SGC (ou content management system CMS).
- Pour toute question liée à des situations de handicap, nous vous invitons à nous contacter afin de prendre les dispositions nécessaires.

# Pré-requis :

• Aucun niveau minimum requis.

# Modalités d'accès et de déroulement :

- Formation 100% à distance.
- Espace apprenant.
- Accès à la plateforme de formation 24/24 h et 7/7j.
- Accessibilité illimitée pendant 59 jours.
- Durée préconisée : environ 15 heures.
- Durée d'une session de visio : 1 heure.
- Dès validation de l'inscription, départ en formation sous 14 jours minimum.
- Action de formation débutant chaque semaine.

# Programme :

### Objectifs Pédagogiques :

A l'issue de la formation, l'apprenant sera capable de :

- Créer un site de type vitrine.
- Être autonome sur son site personnel.
- Créer, gérer et éditer.
- Prouver ses compétences grâce à la certification.

# Contenu technique d'apprentissage :

#### **Lancement de WordPress :**

- Fonctionnement de WordPress / Pourquoi utiliser WordPress ? (le principe d'un CMS)
- Installer WordPress en local avec Wamp
- Les logiciels indispensables / Prérequis à l'installation d'un site Web
- Structure générale d'une page Wordpress (Header, Footer, Sidebar,...)
- Atelier pratique : Parcourir let paramétrer le Dashboard (Interface d'administration)
- Les ressources disponibles en ligne
- Préparer et organiser le contenu : plan du site et organisation générale de la navigation
- Installation d'un thème / Installation d'un widget
- Installation d'un plugin (extension)
- Rôles et permissions des utilisateurs

#### **Insérer du texte :**

Écrire son premier article : découverte de l'éditeur visuel et ses options Différences et constitution d'une page ou d'un article dans le back-office Comprendre les notions d'étiquettes et de catégories d'articles.

#### **Insérer des médias :**

Ajouter des médias / Envoyer et insérer une image

- Atelier pratique : créer un nouvel article
- Atelier pratique : option d'image, alignement, légende et lien
- L'utilisation des galeries dans WordPress
- Les vignettes d'articles

Insérer une vidéo / Insérer de l'audio / Insérer un fichier PDF

#### **Modifier le contenu :**

Modifier les pages et articles / les images / les tags et les catégories Les widgets : activer et configurer

Les liens / Les commentaires / Utiliser le 'sticky Post' (article en tête de page) **Modifier la présentation :** 

#### Gérer les menus

Gérer les widgets

Paramétrage des thèmes (choisir son thème, régler les options, paramétrer l'entête,

le pied de page,...)

Modifier le code css

Les shortcodes : insérer des fonctions plus complexes

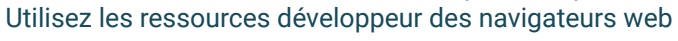

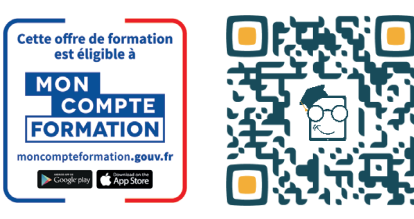

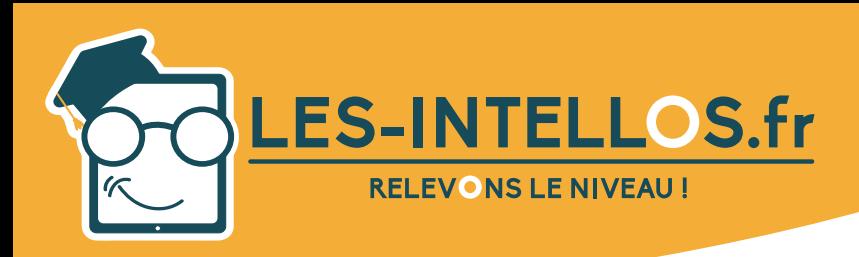

# **Wordpress**

# **préparation à la certification TOSA**

# **Moven** pédagogique :

*mars 2023 - V2*

- Espace personnel apprenant avec accès à son historique de formation et à des ressources documentaires.
- Formateur certifié et dédié.
- Suivi pédagogique tous les 15 jours.

# Méthode mobilisée

- Alternance de cours e-learning vidéos et accompagnement de cours en visio avec formateur pour réaliser un projet personnel.
- Accès à la certification TOSA.

# Modalités d'évaluation :

- Test d'évaluation de
- niveau.
- **Certification finale pour** valider ses acquis.

#### **Gérer son site :**

10 choses à faire après l'installation de votre site WordPress Bien référencer son site et suivre la fréquentation Sauvegarde de votre site Mise à jour automatique et manuelle de votre version WordPress **Améliorer la mécanique de WordPress :** Configurer la gestion du sitemap et du référencement avec Yoast Seo Utiliser un thème enfant pour regrouper les modifications La hiérarchie des pages Créez un modèle de page Parcourir le codex de WordPress **La mise en ligne :** Notion d'hébergement Transfert des fichiers avec un client FTP Transfert de la base de données Wordpress chez l'hébergeur Modification du fichier de configuration Wordpress **Ajouter des fonctionnalités supplémentaires à votre site :** Insérer un formulaire de contact Introduction au Crosspostage vers les Réseaux sociaux Notions et plugin de e-commerce Comment rendre un site multilingue

### Compétences visées selon les capacités définies par le référentiel de la certification TOSA :

#### Le niveau 1 = Initial

Administration et Configuration :

- Télécharger le logiciel WordPress
- Créer un compte
- Ouvrir WordPress
- Identifier les menus et les fonctions de base

#### Extensions et widgets :

- Trouver le menu extensions
- Activer ou supprimer une extension native
- Trouver le menu Widgets
- Identifier les extensions natives

Rédaction et intégration des contenus :

- Identifier le menu Articles
- Créer un nouvel article
- Appliquer les mises en forme de base à un article
- Thèmes :
	- Reconnaître un thème
	- Consulter la liste des thèmes

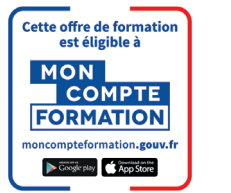

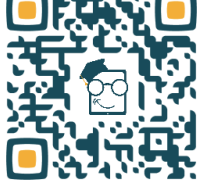

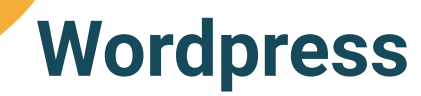

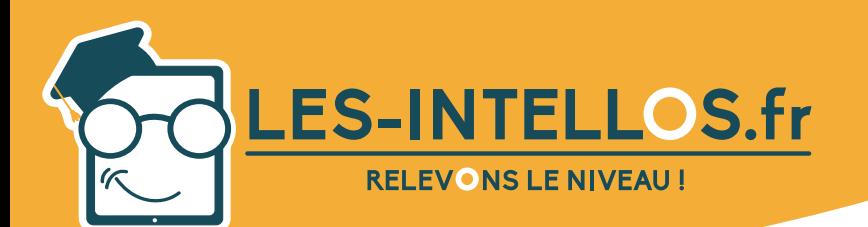

#### Le niveau 2 = Basic

Administration et Configuration :

- Naviguer dans le tableau de bord
- Identifier les différents menus et leur utilité
- Utiliser la barre d'administration
- Gérer et configurer son compte (mot de passe, nom,
- adresse email, etc.)

Extensions et widgets :

- Connaître l'utilité des extensions et des widgets
- Appliquer des extensions et des widgets
- Procéder à des mises à jour

Rédaction et intégration des contenus :

- Ajouter un article
- Publier un article
- Modifier un article
- Mettre en forme un article
- Dépublier un article
- Supprimer un article

Thèmes :

- Reconnaître un thème
- Consulter la liste des thèmes

Le niveau 3 = Opérationnel

Administration et Configuration :

- Paramétrer son tableau de bord
- Gérer son profil (apparence)
- Gérer la mise en page grâce à l'éditeur WordPress
- Faire des mises à jour
- Créer de nouveaux profils utilisateurs
- et leur assigner un rôle adéquat
- Gérer les droits des utilisateurs

Extensions et widgets :

- Identifier ses besoins en extensions et widgets
- et faire une recherche appropriée (édition, sécurité,
- formulaire, mise en cache, etc.)
- Télécharger de nouvelles extensions et les activer
- Télécharger des widgets et les activer
- Désactiver ou supprimer des extension ou widgets

Rédaction et intégration des contenus :

- Ajouter des étiquettes ou des catégories à un article
- Ajouter des médias à un article
- Modifier les médias
- Utiliser des modèles de page
- Rédaction et intégration des contenus :
	- Créer un logo et une favicon à partir d'une palette
	- de couleurs et de polices d'écriture définies
	- Planifier une publication
	- Antidater une publication

Thèmes :

- Télécharger un nouveau thème et l'activer
- Personnaliser sa page d'accueil

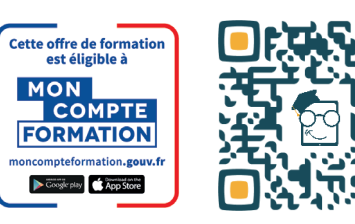

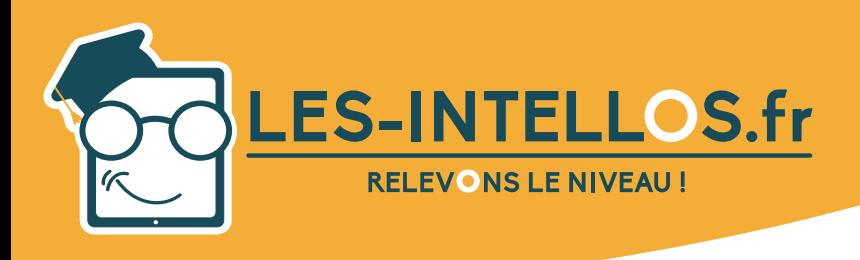

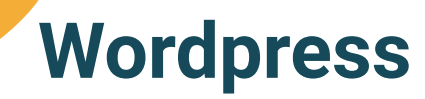

Le niveau 4 = Avancé

*mars 2023 - V2*

- Administration et Configuration :
	- Être en conformité avec le RGPD
	- Mettre son site en maintenance
	- Mettre son site en production
	- Sauvegarder et restaurer des données du site
	- Importer ou exporter des données du site
	- Planifier des actions
	- Supprimer des données utilisateurs
	- Gérer les blocs Gutenberg

Extensions et widgets :

- Ajouter une extension de mise en cache serveur
- Débugger une extension
- Ajouter des extensions pour optimiser
- le référencement
- Sécuriser un site WordPress grâce à une extension
- de sécurité

Rédaction et intégration des contenus :

- Gérer les formats d'URL pour optimiser
- le référencement des articles
- Connaître les extensions de fichiers et média pris en
- charge par WordPress
- Configurer le menu du site WordPress
- Archiver des articles selon des options
- Gérer les commentaires
- Créer des publications multipages
- Gérer les champs d'un formulaire
- Configurer les notifications

#### Thèmes :

- Personnaliser les thèmes
- Développer un thème
- Préparer un changement de thème
- Identifier les éléments à corriger après activation d'un nouveau thème
- Sauvegarder ses données avant de changer
- de thème

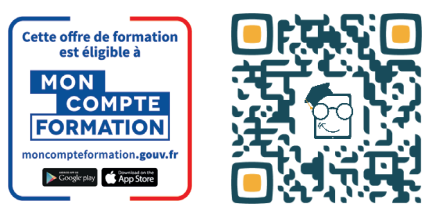

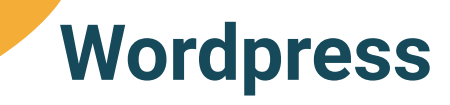

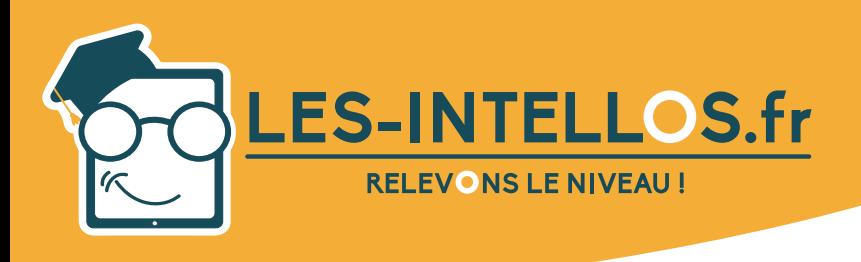

#### Le niveau 5 = Expert

*mars 2023 - V2*

Administration et Configuration :

- Débugger WordPress
- Sécuriser un site WordPress
- Migrer un site WordPress vers un autre domaine
- · Identifier les erreurs ou bugs et les résoudre
- Modifier des répertoires et en connaître

les fonctions

- Optimiser les performances de WordPress
- Administrer et gérer les commentaires
- Créer des permaliens personnalisés

#### Extensions et widgets :

- Traduire les thèmes et les extensions associées
- Accéder au répertoire des extensions
- indispensables (mu-plugins)

Rédaction et intégration des contenus :

- Gérer les slugs
- Créer des menus, des sous menus
- et des sous-sous menus
- Gérer les options de modération
- Mettre en place un système de sauvegardes
- automatisées et externalisées

#### Thèmes :

- Créer des thèmes enfants et les appliquer
- Gérer la partie graphique de WordPress
- Gérer les favicons
- Développer un thème et le proposer au répertoire

WordPress

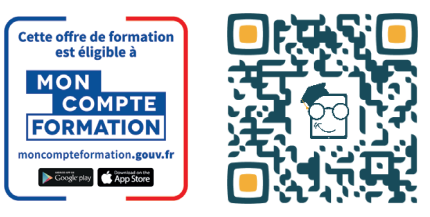

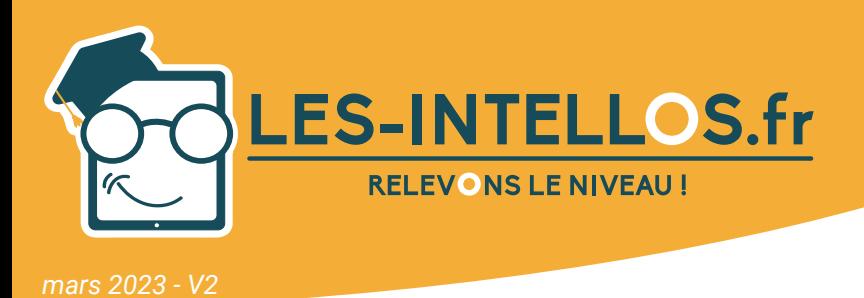

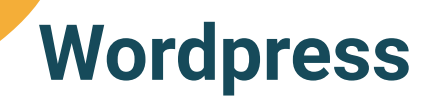

# Modalités d'accompagnement du formateur :

- 10h d'accompagnement en visios individuelles.
- Suivre et valider les acquis.
- Établir les objectifs.
- Préparer à la certification TOSA.

Formateur :

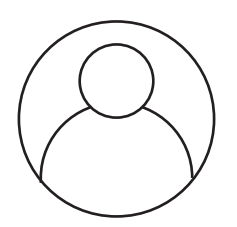

GIQUEL Maxime *Formateur en Web.*

## Prix :

#### Formations éligibles au CPF

Formule « Le Développé » 10h de visio.................................890 €TTC

Formations soumisent à une tarification forfaitaire, si la durée de l'apprentissage *est inférieure ou supérieure aux recommandations, la totalité du montant de la formation est due.*

### Modules :

- Formation adaptée du niveau initial à expert.
- Mise à disposition d'un test de niveau (possible évaluation de début de parcours).

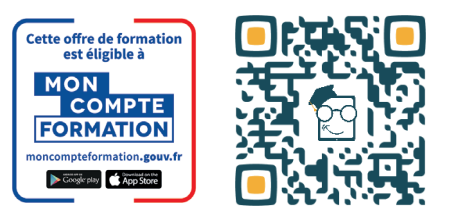